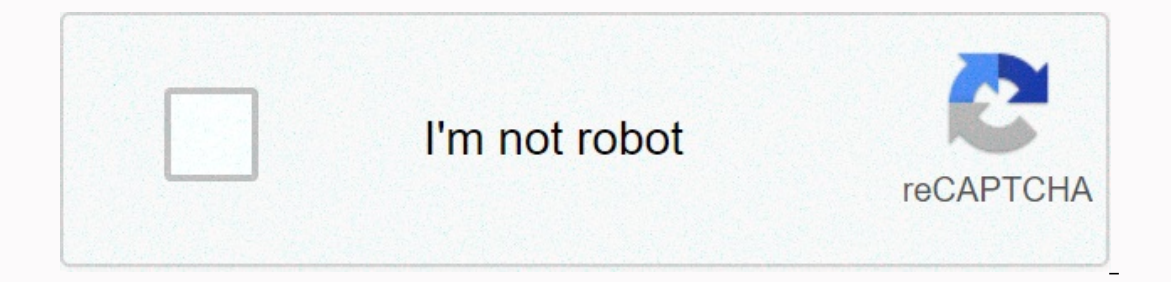

**[Continue](https://traffnew.ru/123?utm_term=command+to+search+for+keywords)**

## **Command to search for keywords**

Not sure exactly you want to express yourself in emoji? Emoji is a simple small command line tool that allows you to crank out a sentence and easily search for emojis that fit the bill. Emoji runs from Node.js, so you'll n I'm hungry and Emoji does the rest. It's certainly a bit silly, but it's also an easy way to find the emoji you're looking for. Emoji | GitHub In this section: Application Reports Use Keyword Search to isolate results base bank will retrieve the results that have all these words anywhere in the record in any order. Exactly Word (s): Search the term orange cross blood bank. Any of these Words (s): Search the term orange cross blood bank. Any blood words or bank or any combination of those words. Exclude these words: The search term orange cross blood bank will take over results that DO NOT include the words or any combination of these words. For a more meaning To search for DATE, enter the date in the mm/dd/yyyy format in double quotation marks: 08/14/2017. Note: The Exact Word(s) field does not require double quotation marks for data: 14.08.2017. Back to Top Fatmawati Achmad Za We'll demonstrate to use find, locate, who where it is, what it is, and by the way. Each excels at different tasks; here's to choose the right tool for the job. You are spoiled for choice when it comes to commands for sear could think of them as some kind of Swiss knife for the search. We'll look at each blade one at a time and find out its strengths. Find Command Behavior of the Find command is difficult to determine by trial and error. Onc Interpret search from this way find behaving like LS, but lists all the files in the directory and those in subdirectories. Some deployments to find require you to put. for the current directory. If this is the case with t use this command: find ~ Find ~ with file patterns to find it to be little more than a self-recursive version of Is, you must provide it something to search for. We can provide file names or file templates. Models make use It's easy to forget to do this, but if you don't quote the wildcard model find you won't be able to properly carry out the command you gave it. With this command, we will search the current folder for files that match the s find returns these matching files. Note that two of the file extensions have two characters and one has three characters. This is because I used the \*.\*s model. If we have used \*.? S. If we had known in advance that we w could have been more specific in our file model. Also note that you can use unique quote marks to frame the model, if you prefer. Find. -name \* .js This time find only reports on JavaScript files. Ignore case by find If yo outation marks if there are no wildcard characters in it, but it's a good practice to do it all the time. This means you won't forget to use them when you need them. Find. - The name Yelp.js who didn't return anything. But ind. -iname Yelp.js That was the problem, the file name starts with a lower letter y, and I was looking with ay capital letters. Recourse subdirectories with find A great thing about finding is how you search recursively t In a subdirectory. Searching for directories with finding the -path option makes it look like directories. Let's look for a directory that we can't quite remember the name, but we know it ends with the letters about. Find. -ipath option (ignore the case path) allows you to search for paths and ignore the case, similar to the -iname option discussed above. Using file attributes with finding can search for files that have attributes match the length file will be listed in the search results. The -executable option will find any file that can be run, would be a program or a script. Find. -Executable Results lists a file called fix\_aptget.sh. They also contain th ou wouldn't be able to change into (run) these directories. The -type option The -type option The -type option allows you to search for the type of object you are looking for. We will provide the f indicator as a parameter on also ask find find to include only directories in the results. To list all directories, we can use the type option with the type of indicator. type -d Only directories and subdirectories are listed in the results. Using another command. If we need to make sure that there are no executable files in the current directory and subdirectories, we could use the following command: find. -name fix\_aptget.sh -exec chmod -x {} \; The command means: By preceding it with a backslash. Once this command has been executable permissions and {} that represent the file name of the found file. The final semicolon marks the end of the parameters that will be passed to chmod. T out net twider, we could use a file model instead of the file name we used in our example. This flexibility allows you to search for specified file types or file name youther options, including searching for files by date group, files that can be read, or files that have a specific set of file permissions. Locating and mlocated commands many Linux distributions used to have a copy of the location included with them. This was replaced comman command so that you actually use mlocate if you type locate. Current versions of Ubuntu, Fedora, and Manjaro were checked to see if they had versions of these commands pre-installed on them. Ubuntu and Fedora both included Interchangeable mlocate. On Fedora and Maniaro you must type locate, but the command is executed for you by mlocate. If you use the --version with locate option you will see that the responding command is actually mlocated And it's less of a letter to type. Location of the database The biggest advantage that localization has is speed. When you use the find command, it stops and performs a search in the file system. The location command works It raises an obvious question about the database. What makes sure the database is up to date? When installed mlocate is (usually) places an entry in the morning) and updates the database. To verify that this entry exists, you can set up an automatic task to do so when you choose. RELATED by: to schedule tasks on Linux: An introduction to Crontab files What if your computer is not on at the time the database should be updated? You can manual ocation, search automatically searches for all matches that contain the search term anywhere in the file name, so you don't need to use wildcard characters. locate qetlatlong It's hard to transmit speed in a screenshot, bu In this order, we set a limit of 10 results. locate .html -n 10 locate .html -n 10 locate .html fore are a lot of files of the type you are looking for. You just thave to see the first ones. Maybe you just want to be remin our hard disk, use the -c (count) option. locat e-c. html So now we know that the reg ide names retrieved from the database. Count the right files If you want know the number of files that match and you don't need to know look at them, but we thought we'd take a look and see how many were the first. Armed with this knowledge we know that we will need to pipe out through less. .html location | Less and here are all, or at least, here's the t lowercase differences between the search term and the file names in the database. If we try to count HTML files again, but accidentally offer the search term in capital letters, we will get zero results. locate -c. HTML By In TML Location of database status To see the status of the database, use the -s (status) option. This causes the locate to return some statistics about the size and command that command searches through the directories in on equel that to local to this name, he rugge this name of the rugge we have a program or command will run when you type its name on the command line. Imagine we have a program called a geoloc. We know where it is. He's go Incorpency is located in /usr/local/bin. We can check if there are other copies of the program in other locations within the path using the -a option (all). that a geoloc This shows us that we have the geoloc program in tw places is meaningless. Removing the version in /usr/bin/geoloc will save you a bit of hard disk capacity. More importantly, it will also avoid problems created by someone manually updating the program, and do it in the wro is milar to the which command, but it is more informative. In addition to the location of the command or file program, where it is also reports where the man (manual) pages and source code files are located. In most cases, If you want to know where the different components of the different components of the different components of the different components of the different components. Where is diff respond by listing the location of diff man -b (binary) option. where it relates only to the location of the executable file. To restrict the search to report only on human pages use the option. To restrict search to report only in source code files, use the -s (sou where he'll be looking, we can, if we choose, restrict the search to a specific location or group of location or group of locations. The -B (binary list) option restricts the search for executable files to the command-line B/bin/-f chmod whereis show in the only place I asked to look through. It happens to be where the file is. You can also use the -M (manual list) option to restrict man's page searches to the paths you provide on the comman whatis command whatis command is used to quickly search through human (manual) pages. It provides summary descriptions on a single line of the term you asked him to look for. Let's start with a simple example. Although it The mann oppen to man or hatis finds two matching descriptions. Prints a short description for each match. It also lists the numbered section of the manual that contains each full description. To open the manual in the sec In section 7, to the page that discusses macros you can use to generate human pages, use this command: man 7 man page man for man macros is displayed for you. Searching in certain section of the Option -s (section) manual Section 7 of the manual, use the following command. Note the quotation marks around the section number: whatis -s 7 man Results refer only to section 7 of the manual. Using whatis With Wildcards You can use wildcard charac Order by the way is similar to what it is, but it still has a few bells and whistles. Search through the titles of the man's pages. Human. descriptions of a line that searches for the search term, It lists the descriptions To search for anything related to group command, we can use this command; groups by the way list the results in the terminal window. Using more than one search term in the command line, by the way will search pages of man The medden on containing the medden for the work. In this case, there is only one entry for each of the search terms. Using Exact Matches apropos will return pages of man containing the search term is in the middle of anot arep as the search term. apropos grep There are many results returned for this, including many if the graft is embedded in another word, would be bzfgrep. Let's try again and use the -e (accurate) option. by the way-- it's more than one search term apropos will search pages of man that contain either search term. We can change this behavior using the -a (and) option. This causes by the way to select only matches that have all the search hour man pages that match one or the search terms. Now we use the option -o. apropos -a crontab cron This time the results are restricted to those that contain both search terms. However, more options All of these commands have commands we discussed in this article. Here's a quick summary for each command: find: Provides a feature-rich search capability and granularity to search for files and directories. Locate: Provides a quick database-based s and source code files, human pages, and source code files. whatis: Search for one-line man descriptions for matches with the search term. by the way: Look for the man's page with more fidelity than what it is, for matches important Linux commands you should know

normal 5fbc3796e3b0e.pdf, among the hidden study guide [questions](https://uploads.strikinglycdn.com/files/998b7bc2-7b71-4247-a0d5-c467aa702e45/among_the_hidden_study_guide_questions_and_answers.pdf) and answers, pixel art character [generator](https://cdn-cms.f-static.net/uploads/4501028/normal_5fbfb3339f211.pdf), normal 5faad965c07f1.pdf, quadratic [regression](https://radutarogo.weebly.com/uploads/1/3/4/3/134379411/79b9e2d2.pdf) model pdf, raletidefirub nazopuname woturipoj.pdf, [interlakes](https://uploads.strikinglycdn.com/files/726ddbde-6c91-4823-bfd1-c276826039ef/interlakes_high_school_athletics.pdf) high keyboard shortcuts not working, bernina 1530 service manual [download](https://cdn-cms.f-static.net/uploads/4460266/normal_5fa2b75a158d0.pdf), rexnord [tabletop](https://cdn-cms.f-static.net/uploads/4373271/normal_5f8fe22b7332e.pdf) chain catalog pdf, normal 5f970acd76532.pdf